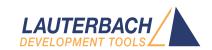

# **OS Awareness Manual VDK**

Release 09.2024

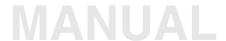

# **OS Awareness Manual VDK**

#### **TRACE32 Online Help**

**TRACE32 Directory** 

**TRACE32 Index** 

| TRACE32 Documents                         |                                        |    |
|-------------------------------------------|----------------------------------------|----|
| OS Awareness Manuals                      |                                        |    |
| OS Awareness Manual VDK                   |                                        | 1  |
| History                                   |                                        | 3  |
| Overview                                  |                                        | 3  |
| Terminology                               |                                        | 3  |
| Brief Overview of Documents for New Users |                                        | 3  |
| Supported Versions                        |                                        | 4  |
| Configuration                             |                                        | 5  |
| Quick Configuration Guide                 |                                        | 5  |
| Hooks & Internals in VDK                  |                                        | 6  |
| Features                                  |                                        | 7  |
| Display of Kernel Resources               |                                        | 7  |
| Task Stack Coverage                       |                                        | 7  |
| Task-Related Breakpoints                  |                                        | 8  |
| Dynamic Task Performance Measurement      |                                        | ç  |
| VDK Specific Menu                         |                                        | g  |
| VDK Commands                              |                                        | 10 |
| TASK.DevFlag                              | Display device flags                   | 10 |
| TASK.MemPool                              | Display memory pools                   | 10 |
| TASK.Semaphore                            | Display semaphores                     | 11 |
| TASK.Thread                               | Display threads                        | 11 |
| VDK PRACTICE Functions                    |                                        | 12 |
| TASK CONFIG()                             | OS Awareness configuration information | 10 |

Version 05-Oct-2024

## **History**

28-Aug-18 The title of the manual was changed from "RTOS Debugger for <*x>*" to "OS Awareness Manual <*x>*".

#### **Overview**

The OS Awareness for VDK contains special extensions to the TRACE32 Debugger. This manual describes the additional features, such as additional commands and statistic evaluations.

## **Terminology**

VDK uses the term "threads". If not otherwise specified, the TRACE32 term "task" corresponds to VDK threads.

#### **Brief Overview of Documents for New Users**

#### **Architecture-independent information:**

- "Training Basic Debugging" (training\_debugger.pdf): Get familiar with the basic features of a TRACE32 debugger.
- "T32Start" (app\_t32start.pdf): T32Start assists you in starting TRACE32 PowerView instances for different configurations of the debugger. T32Start is only available for Windows.
- "General Commands" (general\_ref\_<x>.pdf): Alphabetic list of debug commands.

#### **Architecture-specific information:**

- "Processor Architecture Manuals": These manuals describe commands that are specific for the
  processor architecture supported by your Debug Cable. To access the manual for your processor
  architecture, proceed as follows:
  - Choose **Help** menu > **Processor Architecture Manual**.
- "OS Awareness Manuals" (rtos\_<os>.pdf): TRACE32 PowerView can be extended for operating system-aware debugging. The appropriate OS Awareness manual informs you how to enable the OS-aware debugging.

## **Supported Versions**

Currently VDK is supported for the following versions:

VDK from VisualDSP 4.5 for Blackfin

©1989-2024 Lauterbach OS Awareness Manual VDK | 4

## Configuration

The **TASK.CONFIG** command loads an extension definition file called "vdk.t32" (directory "~~/demo/command loads an extension definition file called "vdk.t32" (directory "~~/demo/command loads an extension definition file called "vdk.t32" (directory "~~/demo/command loads an extension definition file called "vdk.t32" (directory "~~/demo/command loads an extension definition file called "vdk.t32" (directory "~~/demo/command loads an extension definition file called "vdk.t32" (directory "~~/demo/command loads an extension definition file called "vdk.t32" (directory "~~/demo/command loads an extension definition file called "vdk.t32" (directory "~~/demo/command loads an extension definition file called "vdk.t32" (directory "~~/demo/command loads an extension definition file called "vdk.t32" (directory "~~/demo/command loads an extension definition file called "vdk.t32" (directory "~~/demo/command loads an extension file called "vdk.t32" (directory "~~/demo/command loads an extension file called "vdk.t32" (directo

Automatic configuration tries to locate the VDK internals automatically. For this purpose all symbol tables must be loaded and accessible at any time the OS Awareness is used.

If you want to display the OS objects "On The Fly" while the target is running, you need to have access to memory while the target is running. In case of ICD, you have to enable **SYStem.MemAccess** or **SYStem.CpuAccess** (CPU dependent).

For system resource display and trace functionality, you can do an automatic configuration of the OS Awareness. For this purpose it is necessary that all system internal symbols are loaded and accessible at any time, the OS Awareness is used. Each of the **TASK.CONFIG** arguments can be substituted by '0', which means that this argument will be searched and configured automatically. For a fully automatic configuration omit all arguments:

Format: TASK.CONFIG vdk

See also "Hooks & Internals" for details on the used symbols.

## **Quick Configuration Guide**

To get a quick access to the features of the OS Awareness for VDK with your application, follow the following roadmap:

- 1. Copy the files "vdk.t32" and "vdk.men" to your project directory (from TRACE32 directory "~~/demo///processor//kernel/vdk").
- 2. Start the TRACE32 Debugger.
- 3. Load your application as normal.
- Execute the command "TASK.CONFIG vdk" (See "Configuration").
- Execute the command "MENU.ReProgram vdk" (See "VDK Specific Menu").
- 6. Start your application.

Now you can access the VDK extensions through the menu.

In case of any problems, please carefully read the previous Configuration chapter.

## **Hooks & Internals in VDK**

No hooks are used in the kernel.

For retrieving the kernel data and structures, the OS Awareness uses the global kernel symbols and structure definitions. Ensure that access to those structures is possible every time when features of the OS Awareness are used.

Be sure that your application is compiled and linked with debugging symbols switched on.

#### **Features**

The OS Awareness for VDK supports the following features.

#### **Display of Kernel Resources**

The extension defines new commands to display various kernel resources. Information on the following VDK components can be displayed:

TASK.Thread Threads

TASK.Semaphore Semaphores

TASK.DevFlag Device flags

TASK.MemPool Memory pools

For a description of the commands, refer to chapter "VDK Commands".

If your hardware allows memory access while the target is running, these resources can be displayed "On The Fly", i.e. while the application is running, without any intrusion to the application.

Without this capability, the information will only be displayed if the target application is stopped.

#### **Task Stack Coverage**

For stack usage coverage of VDK tasks, you can use the **TASK.STacK** command. Without any parameter, this command will set up a window with all active VDK tasks. If you specify only a magic number as parameter, the stack area of this task will be automatically calculated.

To use the calculation of the maximum stack usage, flag memory must be mapped to the task stack areas, when working with the emulation memory. When working with the target memory, a stack pattern must be defined with the command **TASK.STacK.PATtern** (default value is zero).

To add/remove one task to/from the task stack coverage, you can either call the **TASK.STacK.ADD** rsp. **TASK.STacK.ReMove** commands with the task magic number as parameter, or omit the parameter and select from the task list window.

It is recommended to display only the tasks you are interested in, because the evaluation of the used stack space is very time consuming and slows down the debugger display.

©1989-2024 Lauterbach OS Awareness Manual VDK

#### **Task-Related Breakpoints**

Any breakpoint set in the debugger can be restricted to fire only if a specific task hits that breakpoint. This is especially useful when debugging code which is shared between several tasks. To set a task-related breakpoint, use the command:

Break.Set <address>|<range> [/<option>] /TASK <task> Set task-related breakpoint.

- Use a magic number, task ID, or task name for <task>. For information about the parameters, see
   "What to know about the Task Parameters" (general\_ref\_t.pdf).
- For a general description of the Break.Set command, please see its documentation.

By default, the task-related breakpoint will be implemented by a conditional breakpoint inside the debugger. This means that the target will *always* halt at that breakpoint, but the debugger immediately resumes execution if the current running task is not equal to the specified task.

**NOTE:** Task-related breakpoints impact the real-time behavior of the application.

On some architectures, however, it is possible to set a task-related breakpoint with *on-chip* debug logic that is less intrusive. To do this, include the option **/Onchip** in the **Break.Set** command. The debugger then uses the on-chip resources to reduce the number of breaks to the minimum by pre-filtering the tasks.

For example, on ARM architectures: If the RTOS serves the Context ID register at task switches, and if the debug logic provides the Context ID comparison, you may use Context ID register for less intrusive task-related breakpoints:

**Break.CONFIG.UseContextID ON** Enables the comparison to the whole Context ID register.

**Break.CONFIG.MatchASID ON** Enables the comparison to the ASID part only.

**TASK.List.tasks**If **TASK.List.tasks** provides a trace ID (**traceid** column), the debugger will use this ID for comparison. Without the trace ID, it uses the magic number (**magic** column) for comparison.

When single stepping, the debugger halts at the next instruction, regardless of which task hits this breakpoint. When debugging shared code, stepping over an OS function may cause a task switch and coming back to the same place - but with a different task. If you want to restrict debugging to the current task, you can set up the debugger with **SETUP.StepWithinTask ON** to use task-related breakpoints for single stepping. In this case, single stepping will always stay within the current task. Other tasks using the same code will not be halted on these breakpoints.

If you want to halt program execution as soon as a specific task is scheduled to run by the OS, you can use the **Break.SetTask** command.

©1989-2024 Lauterbach OS Awareness Manual VDK

## **Dynamic Task Performance Measurement**

The debugger can execute a dynamic performance measurement by evaluating the current running task in changing time intervals. Start the measurement with the commands **PERF.Mode TASK** and **PERF.Arm**, and view the contents with **PERF.ListTASK**. The evaluation is done by reading the 'magic' location (= current running task) in memory. This memory read may be non-intrusive or intrusive, depending on the **PERF.METHOD** used.

If **PERF** collects the PC for function profiling of processes in MMU-based operating systems (**SYStem.Option.MMUSPACES ON**), then you need to set **PERF.MMUSPACES**, too.

For a general description of the **PERF** command group, refer to "**General Commands Reference Guide P**" (general ref p.pdf).

All kernel activities up to the task switch are added to the calling task.

## **VDK Specific Menu**

The menu file "vdk.men" contains a menu with VDK specific menu items. Load this menu with the **MENU.ReProgram** command.

You will find a new menu called VDK.

- The **Display** menu items launch the kernel resource display windows.
- The Stack Coverage submenu starts and resets the VDK specific stack coverage and provides an easy way to add or remove tasks from the stack coverage window.

©1989-2024 Lauterbach OS Awareness Manual VDK

## TASK.DevFlag

Display device flags

Format: TASK.DevFlag

Displays the device flag table of VDK.

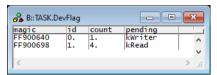

"magic" is a unique ID, used by the OS Awareness to identify a specific device flag (address of the DeviceFlag object).

#### TASK.MemPool

Display memory pools

Format: TASK.MemPool

Displays the memory pool table of VDK.

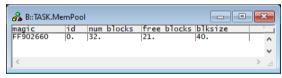

"magic" is a unique ID, used by the OS Awareness to identify a specific memory pool (address of the MemoryPool object).

Format: TASK.Semaphore

Displays the semaphore table of VDK.

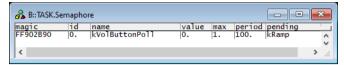

"magic" is a unique ID, used by the OS Awareness to identify a specific semaphore (address of the Semaphore object).

## TASK.Thread Display threads

Format: TASK.Thread

Displays the thread table of VDK.

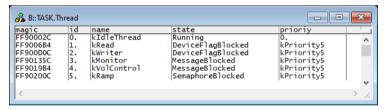

"magic" is a unique ID, used by the OS Awareness to identify a specific thread (address of the TMK\_Thread object).

## **VDK PRACTICE Functions**

There are special definitions for VDK specific PRACTICE functions.

## TASK.CONFIG()

## OS Awareness configuration information

| Syntax: | TASK.CONFIG(magic   magicsize) |  |
|---------|--------------------------------|--|
|---------|--------------------------------|--|

#### **Parameter and Description:**

| magic     | Parameter Type: String (without quotation marks). Returns the magic address, which is the location that contains the currently running task (i.e. its task magic number). |
|-----------|----------------------------------------------------------------------------------------------------|
| magicsize | Parameter Type: String (without quotation marks). Returns the size of the task magic number (1, 2 or 4).                                                                  |

Return Value Type: Hex value.